## **Práctica 7. Muestreo**

 **En la siguiente práctica, tenemos que estimar la media poblacional de un lote de 2000 rodamientos que necesitamos en el proceso de fabricación de nuestro producto. Intentaremos simular el proceso de selección de distintas muestras sobre este lote. Las piezas en el lote van numeradas de 1 a 2000. La práctica seguirá tres pasos** 

- **(1) Para formar nuestra muestra, generaremos de manera aleatoria los números de las piezas escogidas.**
- **(2) Después de cargar en nuestra hoja de cálculo Statistix los diámetros que corresponden a nuestra muestra, realizaremos el tratamiento estadístico y construiremos intervalos de confianza con dos niveles de confianza distintos para la media poblacional.**
- **(3) Acabaremos con un paso que NO se puede realizar en general en una situación real : estudiaremos la población entera, para comparar los resultados obtenidos en (2) con los resultados reales.**

**Repetiremos los pasos (1) y (2) para tres tamaños muestrales distintos : se tomará una muestra de tamaño 20, otra de tamaño 50 y por último una de tamaño 100.** \_\_\_\_\_\_\_\_\_\_\_\_\_\_\_\_\_\_\_\_\_\_\_\_\_\_\_\_\_\_\_\_\_\_\_\_\_\_\_\_\_\_\_\_\_\_\_\_\_\_\_\_\_\_\_\_\_\_\_\_\_\_\_\_\_\_\_\_\_\_\_\_\_\_\_\_\_\_\_

Resolución:

 En primer lugar, debemos simular el proceso de selección de 20 unidades. Para ello, generaremos 20 números aleatorios comprendidos entre 0 y 2000 de la siguiente manera:

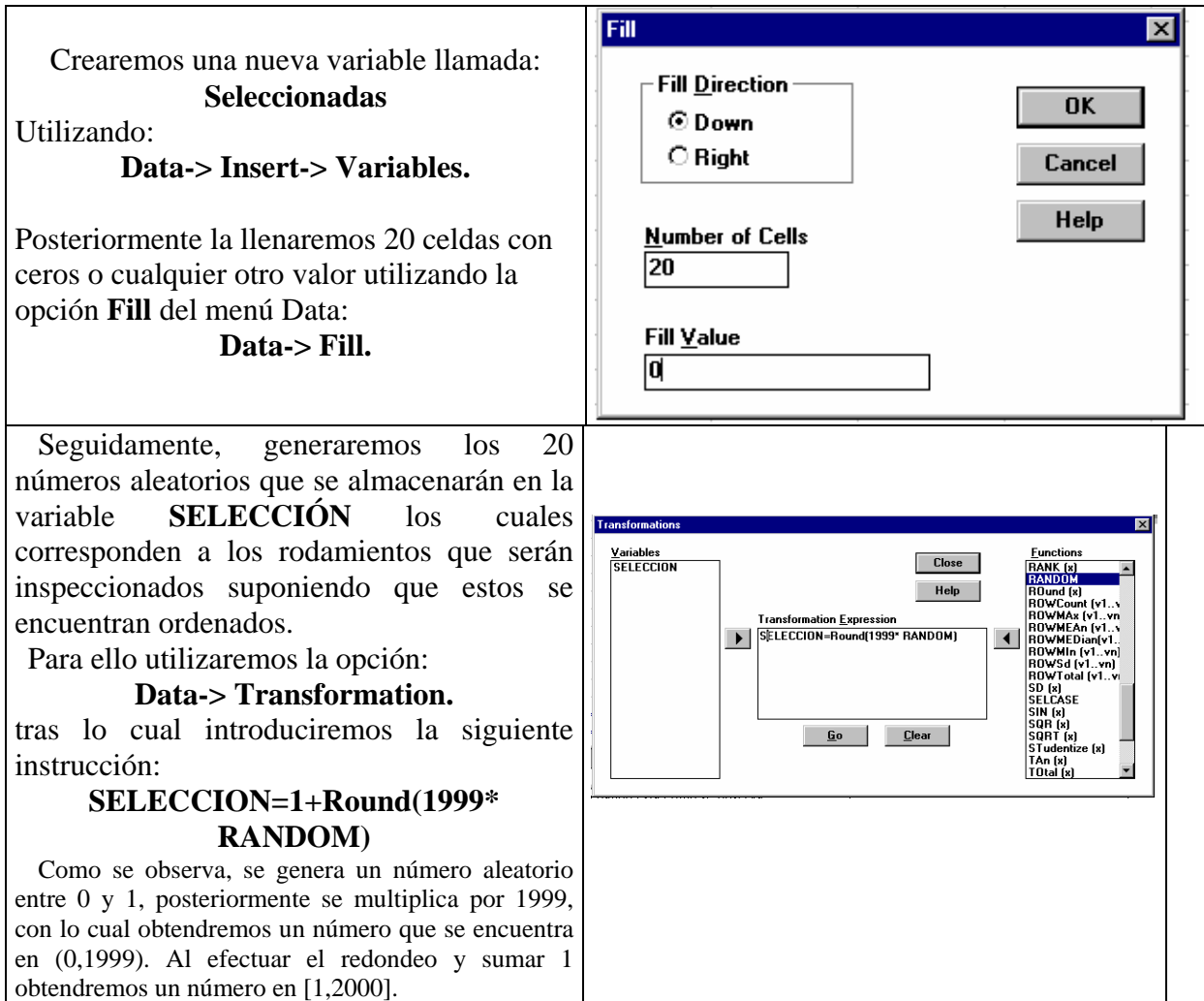

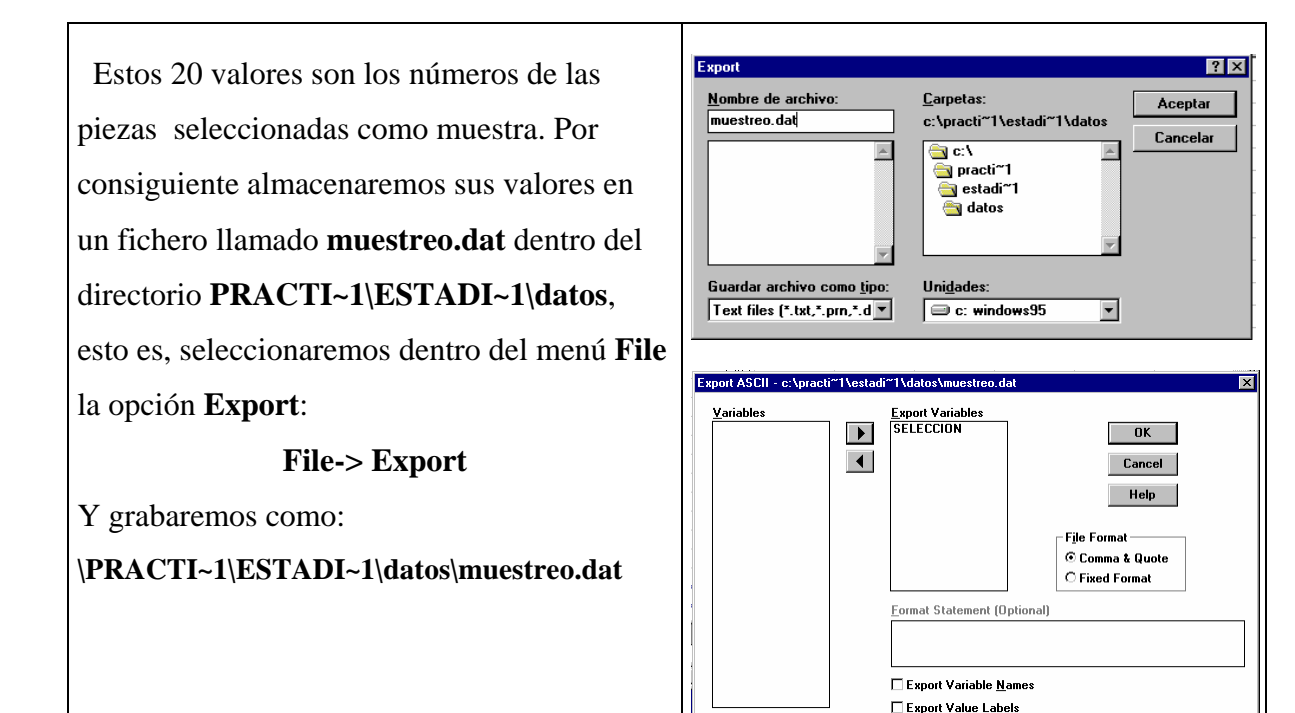

Una vez almacenado el fichero, ejecutaremos el programa:

#### **Muestreo**

Picando sobre el icono correspondiente que se encuentra en el Escritorio de W95. El programo **Muestreo** se limita a conseguir del fichero que contiene los datos de todo el lote los que corresponden a la muestra que hemos seleccionado.

 Tras ejecutar el programa, se creará un nuevo fichero llamado **muestra5.dat** dentro de:

#### **\practi~1\estadi~1\datos**

el cual contiene los valores de los diámetros de las piezas seleccionadas.

 Debemos observar que los valores seleccionados por cada ordenador son distintos pues la idea es simular que cada alumno ha realizado un proceso de muestreo diferente.

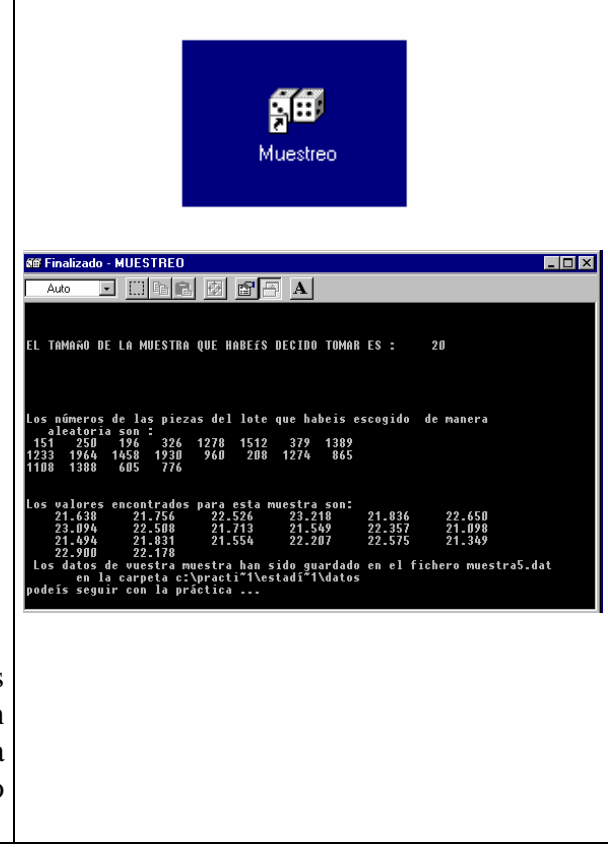

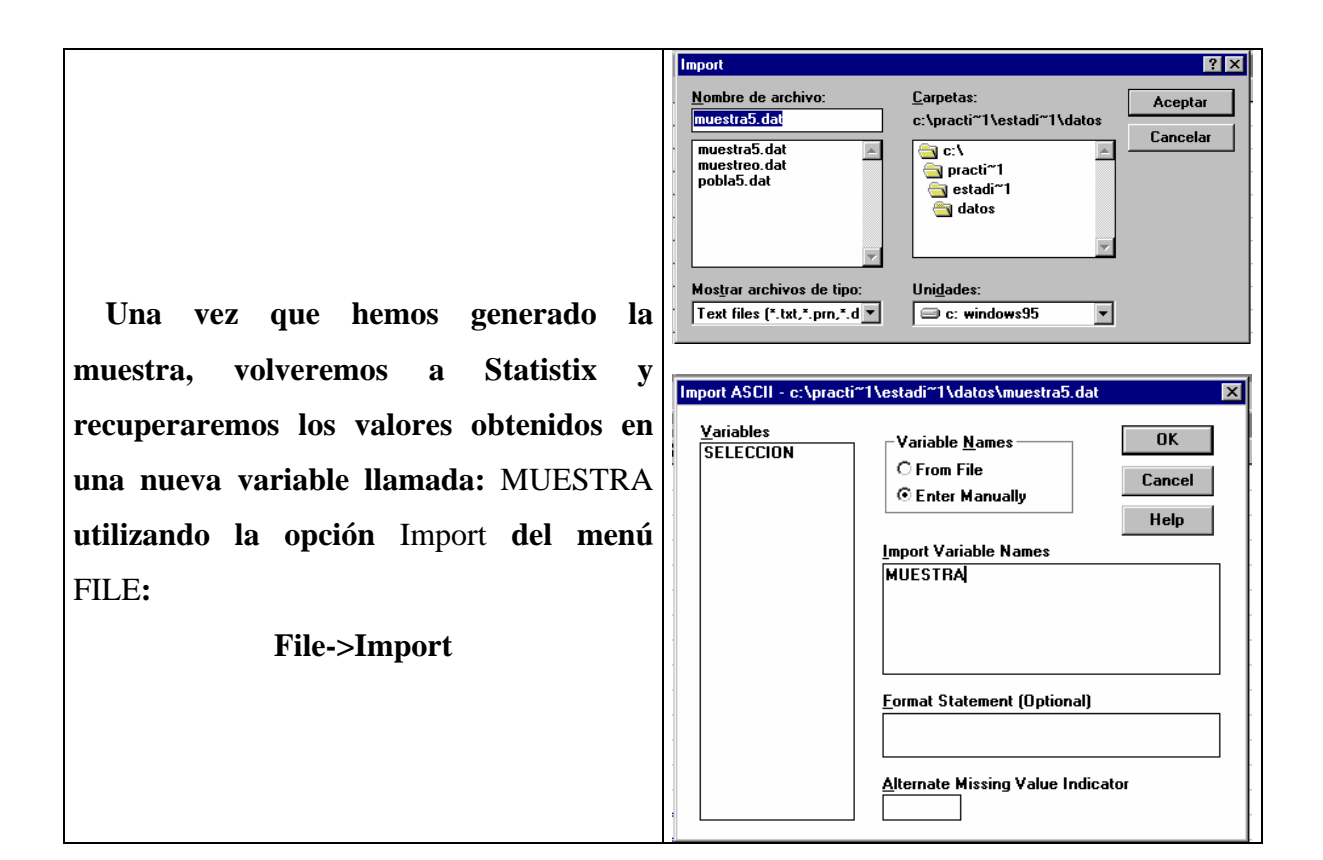

 Seguidamente, calcularemos un intervalo de confianza para la media con una confianza del 95%, para ello, seleccionaremos del menú

### **Statistics-> Summary Statistics ->Descriptive Statistics.**

Marcando el recuadro correspondiente al intervalo de confianza (*Conf. Int*.) y poniendo el valor 95 para el porcentaje de confianza (*C.I. Percent. Coverage*) Nota: en clase sólo hemos visto intervalos de confianza si la varianza es conocida, si no es el caso, se estima ésta última de los datos, y se procede de manera similar, tal como lo veremos en un tema posterior

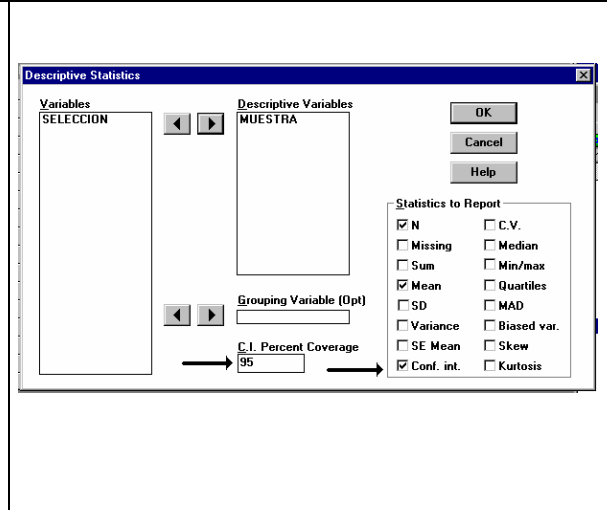

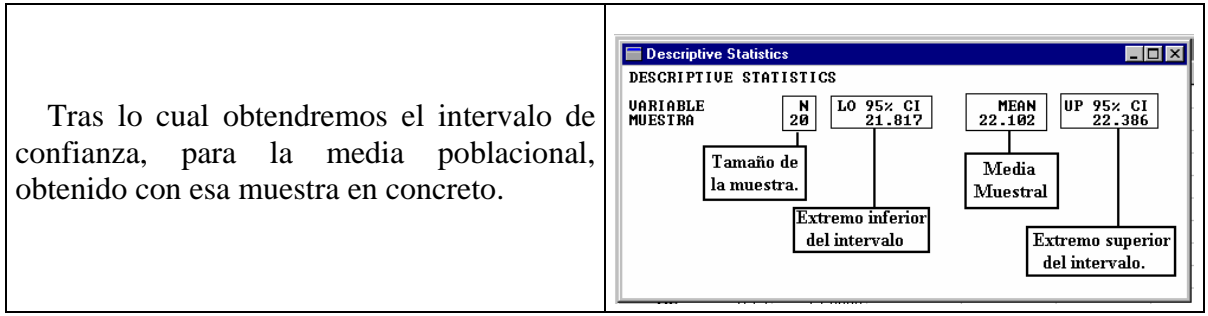

## **Anota aquí los resultados obtenidos:**

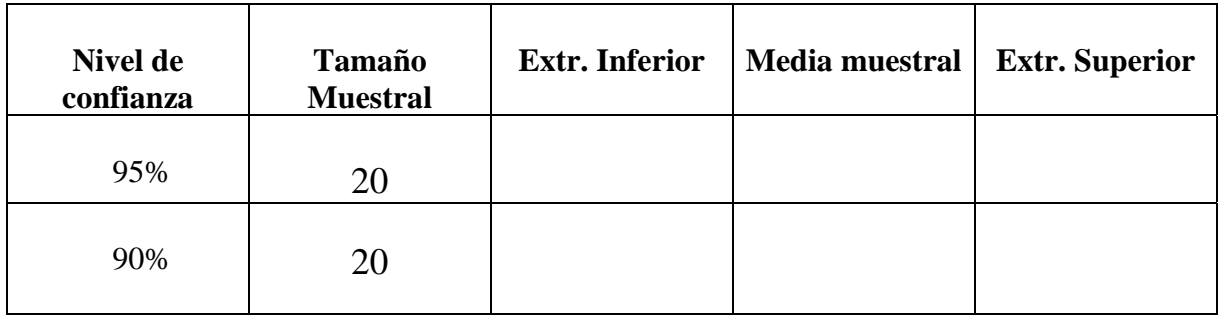

**Para el proceso de fabricación, un rodamiento conviene si su diámetro está comprendido entre 20 y 24mm. ¿Cuál, es para tu muestra, la proporción de rodamientos de la muestra que convienen?** 

Por último, podemos examinar la población.

# **El fichero que contiene los 2000 datos de la población es pobla5.dat. Se puede comprobar sin dificultad que la media poblacional es**

### $u=22$

 Vamos a representar gráficamente los intervalos para la media poblacional al 90% de confianza obtenidos con un tamaño muestral de 20 para todos los grupos de esta práctica.

¿Cómo se interpreta esta representación? ¿Cuántos intervalos han fallado?

### **Repite el proceso (pero sin representación gráfica) tomando muestras de tamaño 50 y 100.**

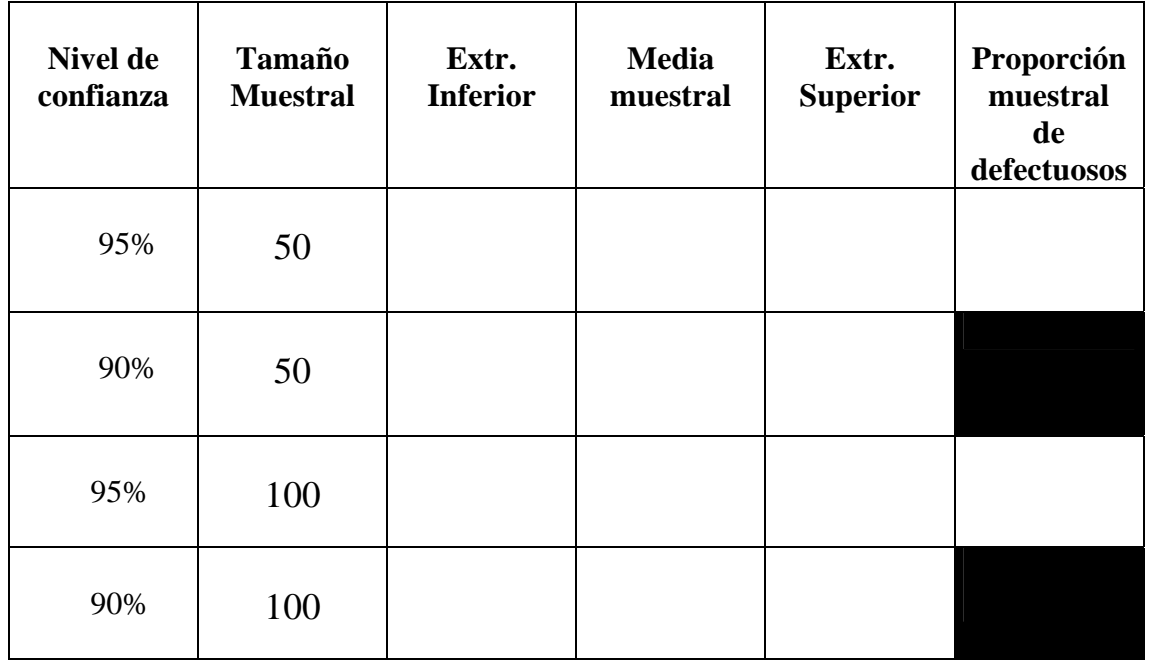

**Nota.-** 

 **Como se observa, los intervalos de confianza y las proporciones muestrales obtenidos por cada grupo de alumnos resultan distintos debido a que cada uno de ellos ha trabajado con una muestra distinta de la población aunque todas son de igual tamaño.**